## **KIPP:BAY AREA PUBLIC SCHOOLS**

## 在**iPHONE**或**iPAD**上的**Clever**徽章登录(**TK-2**年级)

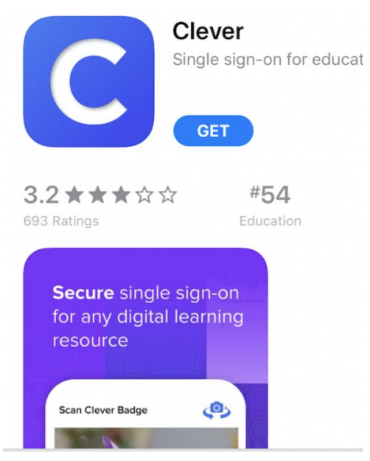

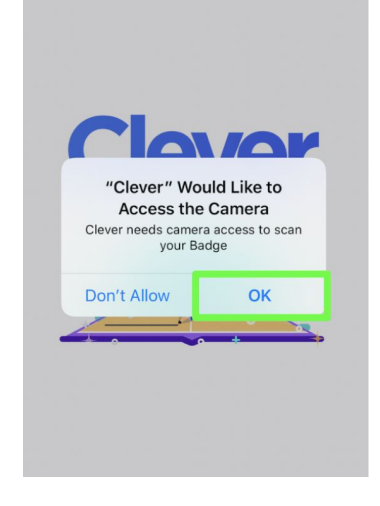

**5.** 然后你将看见你可以为 **学习使用的一套应用!** 

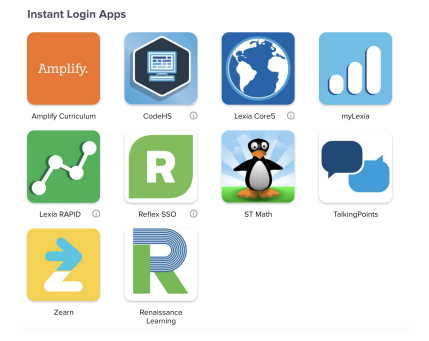

**1.** 下载**Clever**应用。 **2.** 打开**Clever**应用。

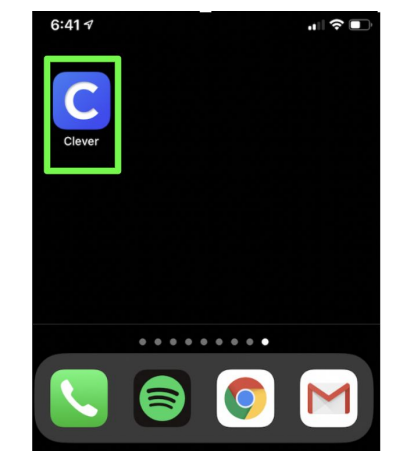

**3.** 允许摄像头访问。 **4.** 把徽章对准摄像头。

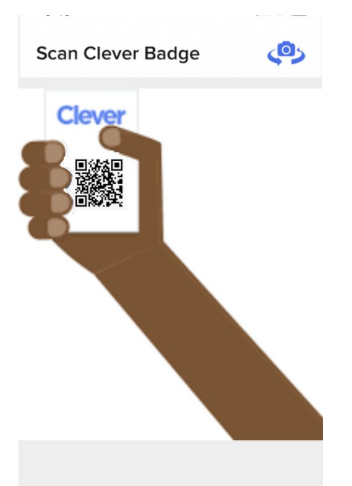